# *Урок №7. Инструменты рисования растровых графических редакторов.*

Цели: научиться работать с основными графическими примитивами в растровом графическом редакторе Ms Paint.

# Требования к подготовке учащихся:

*Знать/понимать:* - основные параметры области рисования, основные графические примитивы растрового графического редакторе

*Уметь:* - создавать рисунки из основных графических примитивов в растровом графическом редакторе

*Использовать:* - полученные знания и умения в дальнейшем.

Тип урока: урок – практическая работа №2 Формы работы: фронтальная, групповая, индивидуальная

# Ход урока:

### **1.** Организационный момент

### **2.** Практическая работа

Для создания изображения традиционными методами необходимо выбрать инструмент рисования (это могут быть фломастеры, кисть с красками, карандаши и многое другое). В растровых графических редакторах существуют аналогичные инструменты, позволяющие изменять цвет определенных групп пикселей. Кнопки инструментов рисования обычно располагаются на панели инструментов.

**Карандаш.** Инструмент *Карандаш* позволяет рисовать произвольные тонкие линии.

**Кисть.** Инструмент *Кисть* позволяет рисовать произвольные линии различной толщины с использованием "кисти" выбранной формы.

**Ластик.** Инструмент *Ластик (Кисть*, рисующая цветом фона) позволяет стирать произвольные пиксели изображения, при этом размер "ластика" можно менять.

**Распылитель.** Инструмент *Распылитель* позволяет разбрызгивать "краску" (закрашивать пиксели случайным образом) и таким образом закрашивать произвольные области.

**Заливка.** Инструмент *Заливка* позволяет закрашивать замкнутые области целиком.

**Лупа.** Инструмент *Лупа* позволяет увеличивать или уменьшать масштаб представления изображения на экране, но не влияет при этом на его реальные размеры.

**Надпись.** Инструмент *Надпись* (кнопка с буквой А на панели инструментов) позволяет создавать текстовые области на пиксельных изображениях. Установив курсор внутрь текстовой области, можно произвести ввод текста, который становится частью пиксельного изображения.

Форматирование текста производится с помощью диалогового окна Шрифты (рис. 1

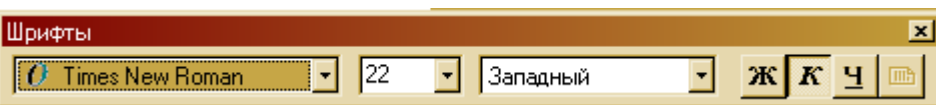

Рис. 1. Диалоговое окно Шрифты растрового редактора Задание 1.

Продемонстрировать возможности растрового графического редактора, создав изображение, подобное рис.

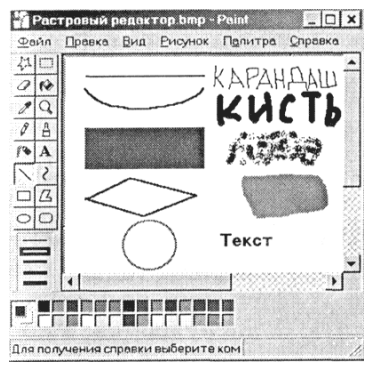

Задание 2. В растровом графическом редакторе добавить цвет в расширенную палитру

Задание 3. В растровом графическом редакторе создать рисунок части нашей Солнечной системы (Солнце, Земля и Луна) и поместить на изображение названия небесных тел.

3 Подведение итогов.

1. Перечислите основные инструменты рисования растровых графических редакторов и опишите их возможности.